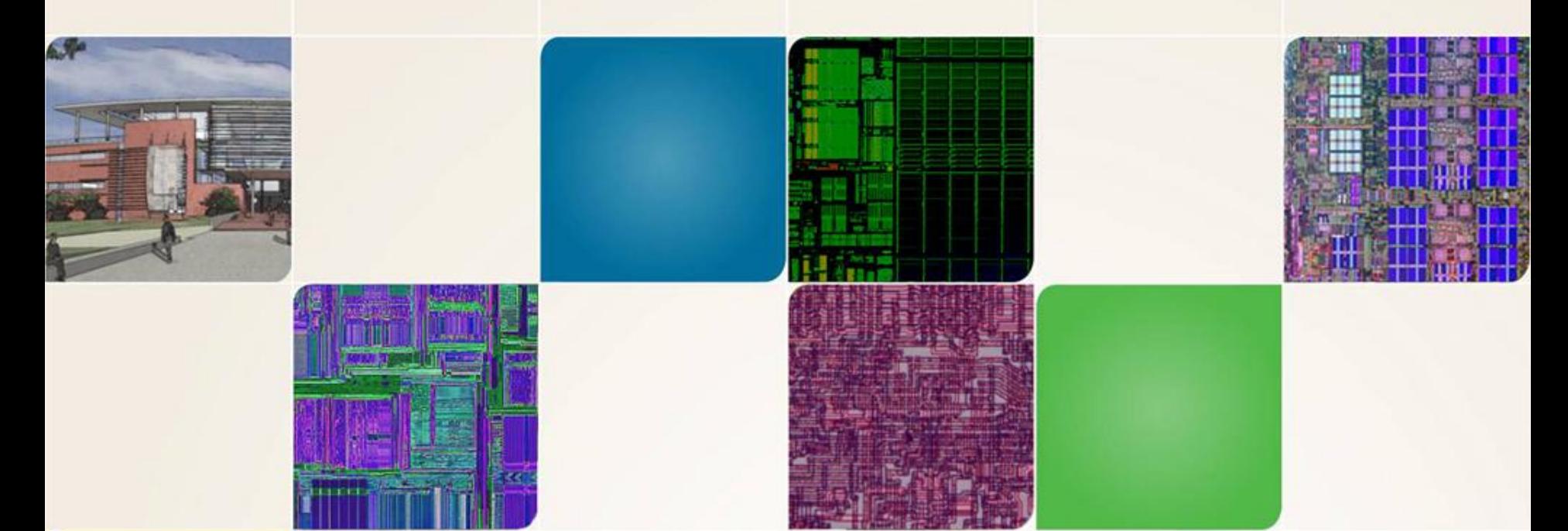

#### **CS4803DGC Design Game Console**

Spring 2010 Prof. Hyesoon Kim

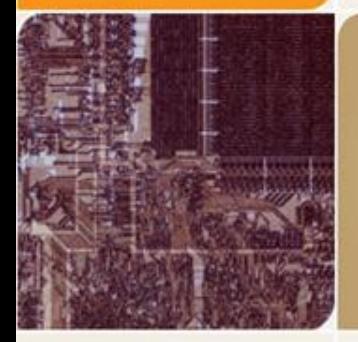

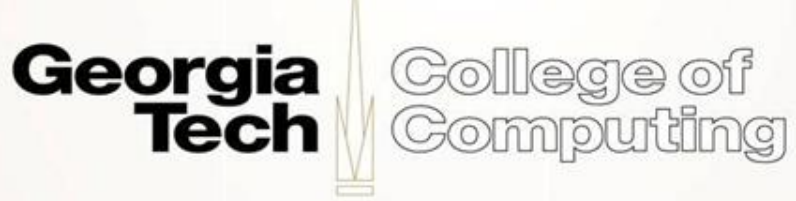

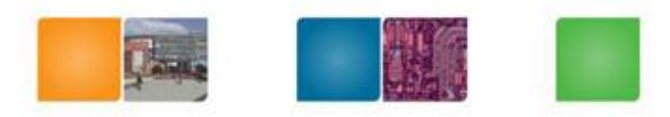

# **DevKit Pro & libnds**

- DevKit Pro is a collection of tool chain for homebrew applications developers for various architectures
- DevKitARM: ARM binaries
- Not official development tool chain
	- Much simpler and naïve
- libnds
	- Started with header files for definition
	- Extended to have other data structures, simple APIs
- $\cdot$  \* nds
	- A binary for Nintendo DS, a separate region for ARM7 and ARM9

http://patater.com/files/projects/manual/manual.html#id26125035h

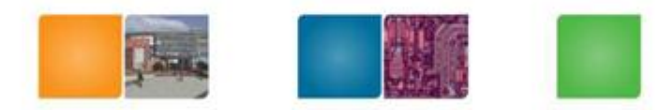

College of

Computing

Georaia

lech

# **Review Hello World**

```
int main(void) {
```

```
consoleDemoInit(); //Initialize the console
```

```
irqSet(IRQ_VBLANK, Vblank); //this line says: When the IRQ_VBLANK 
  interrupt occurs execute function Vblank
```

```
iprintf(" Hello DS dev'rs\n");
```

```
while(1) {
```

```
iprintf("\x1b[10;0HFrame = %d", frame); //print out the current frame number
swiWaitForVBlank(); //This line basically pauses the while loop and makes it 
//wait for the IRQ_VBLANK interrupt to occur. This way, we print only once 
//per frame.
```

```
}
return 0;
```

```
}
```
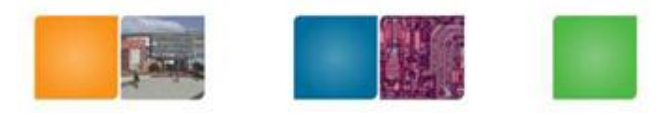

Cலி வலை வர் Computing

# **Framebuffer Mode**

- 2 screens, 2 GPUs, only bottom has a touch screen
- A screen mode where the screen is mapped to a portion of memory
- Writing data to this memory area will result in data appearing on the screen
- Each screen's pixel is represented by 2 B.
- Represented with 555 format
- 0123 4567 0123 4567

-rrr rr-- ---- ---- (bitmask: 0x7C00)

- ---- --gg ggg- ---- (bitmask: 0x3E0)
- $-- -$ -b bbbb (bitmask:  $0x1F$ )

• But a simple macro RGB15 Color RGB15(31,0,0) Red RGB15(0,31,0) Green RGB15(0,0,31) Blue RGB15(0,0,0) Black RGB15(31,31,31) White

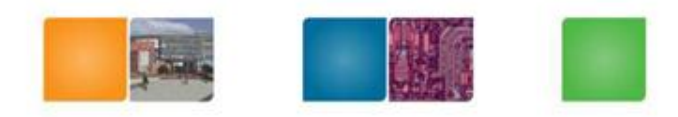

# **Vertical Blank Interrupt**

Every 1/60<sup>th</sup> seconds, the hardware redraws.

Visiting each pixel row by row, copying the contents of the framebuffer for that pixel to the hardware screen pixel

Vertical blank interrupt: when it finishes drawing the screen

Interrupt

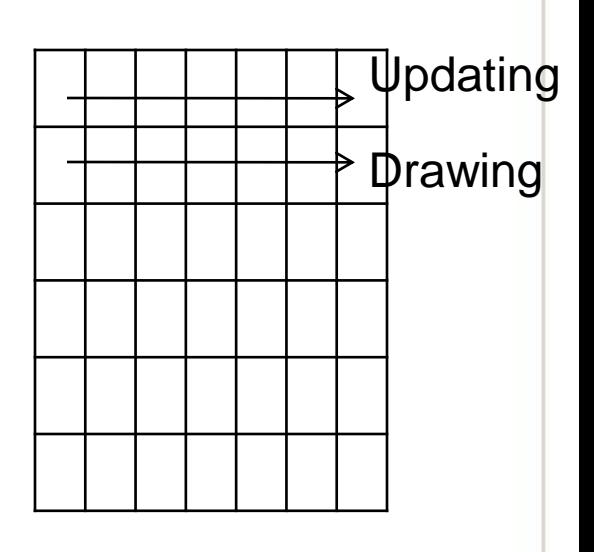

Collaga of

Compudng

Georgia

Tech

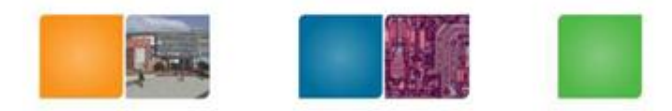

Compudng

# **Assignment #6**

- ARM assembly code
	- Build a simple counter
	- A key increment a counter
	- B key decrement a counter
	- Start: reset to zero
	- Up arrow +10
	- Down arrow -10
	- No need to use interrupt, use a polling method

# **GCC Inline Assembly Programming**

- Instead of pure assembly coding, we will use inline assembly programming
- Not only ARM, x86 etc.
- Good place to look at
- [http://www.ibiblio.org/gferg/ldp/GCC-Inline-Assembly-](http://www.ibiblio.org/gferg/ldp/GCC-Inline-Assembly-HOWTO.html)[HOWTO.html#ss5.3](http://www.ibiblio.org/gferg/ldp/GCC-Inline-Assembly-HOWTO.html)

<http://www.ethernut.de/en/documents/arm-inline-asm.html>

NOP

asm( "mov r0, r0\n\t"

"mov r0, r0\n\t"

"mov r0, r0\n\t"

```
"mov r0, r0" );
```
Use deliminaters Linefeed or tab to differentitate assembly lines

http://www.ethernut.de/en/documents/arm-inline-asm.html

Computing

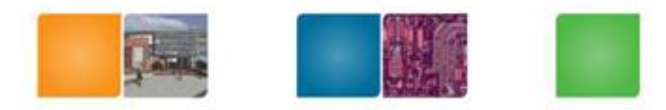

#### **ASM Examples**

```
asm(code : 
      output operand list : /* optional*/ 
      input operand list : /* optional*/ 
      clobber list /* optional*/ 
);
/* Rotating bits example */
 asm("mov %[result], %[value], ror #1" : 
        [result] "=r" (y) :
        [value] "r" (x));
Symbolic name encoded in square brackets 
followed by a constraint string, followed by a C expression enclosed in 
parentheses
e.g.) sets the current program status register of the ARM CPU
asm("msr cpsr,%[ps]" :
                       : 
        [ps]"r"(status)
 );College of
                                                               Computing
                                                         Tech
```
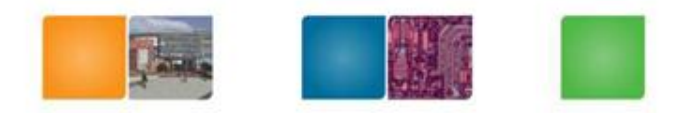

# **Clobber List**

- Some instructions clobber some hardware registers.
- We have to list those registers in the clobber-list
- Shouldn't list input & output (already given)

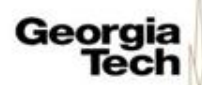

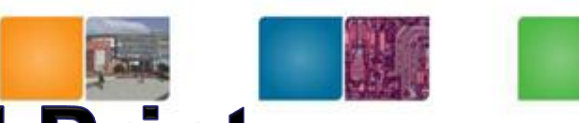

#### **Example: Simple ADD and Print**

```
nt main(void) {
//---------------------------------------------------------------------------------
     consoleDemoInit();
     int* notGood= (int *)0xb0; //bad
     *notGood= 10;
     int better=20;
     irqSet(IRQ_VBLANK, Vblank);
     printf(" Hello CS4803DGC");
// case 1 
     asm("MOV R1, #0xb0"); //init R1 to address
     asm("LDR R0, [R1]");
     asm("ADD R0, R0, R0"); 
                                               Please note that this code does not correctly!asm("STR R0, [R1]");
// case 2 
     asm ("MOV R1, %[value]"::[value]"r"(better));
     asm ("ADD R1, R1, R1");
     asm ("MOV %[result], R1":[result]"=r"(better):);
     while(1) {
             swiWaitForVBlank();
             // print at using ansi escape sequence \x1b[line;columnH
             printf("\x1b[10;0HFrame = %d", frame);
             printf ("\nblah is: %d, %d", *notGood, better);
}
     return 0;
                                                                                             College of
                                                                               Georgia
                                                                                             Computing
}
                                                                                    Tech
```
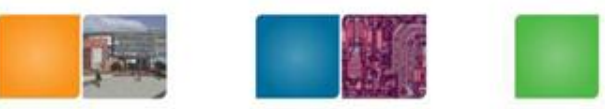

# **Nintendo DS Input System**

- Button, touch screen, microphone
- Libnds key definition

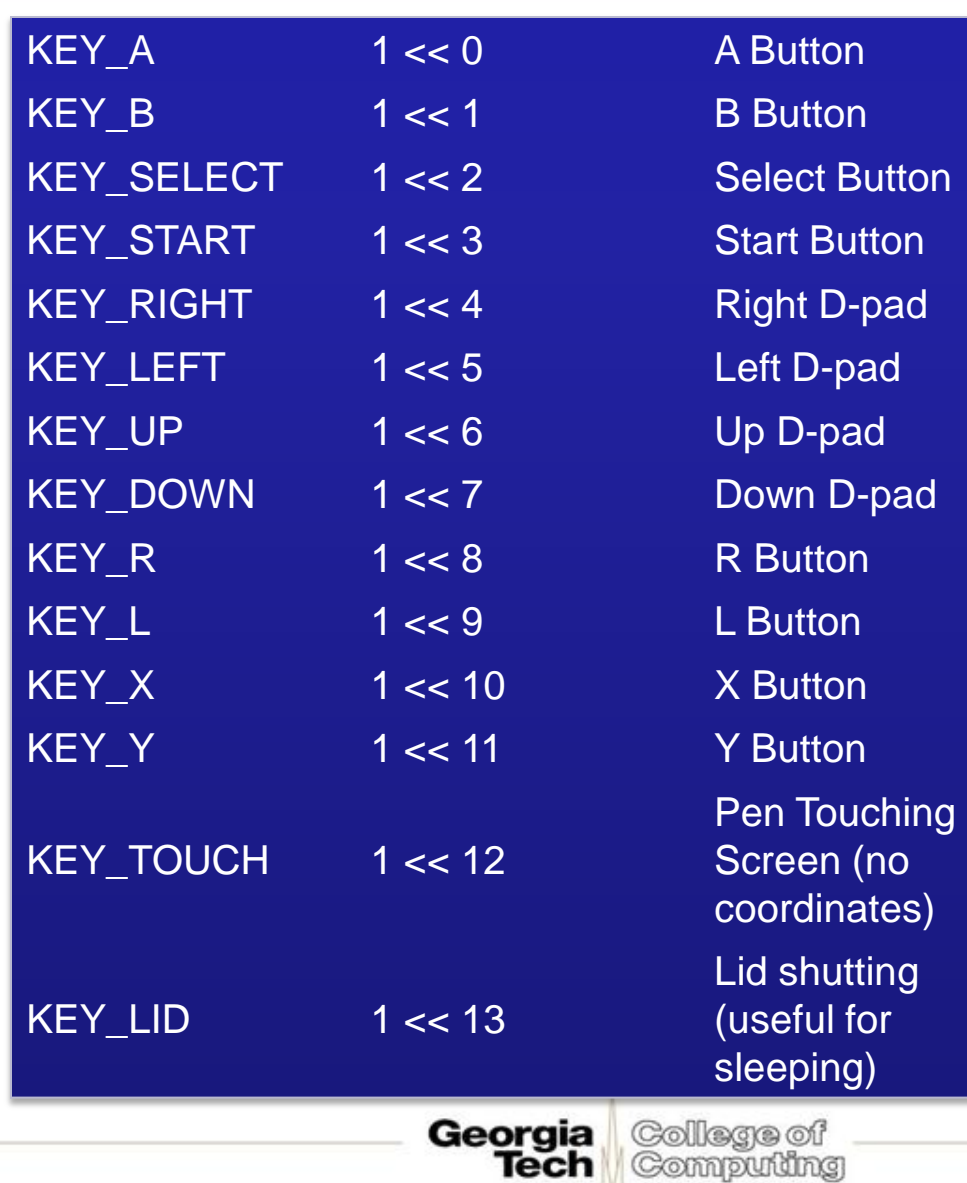

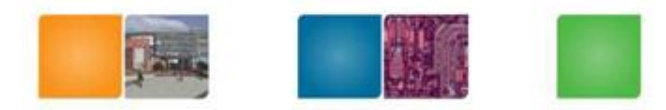

#### **Memory Mapped I/O**

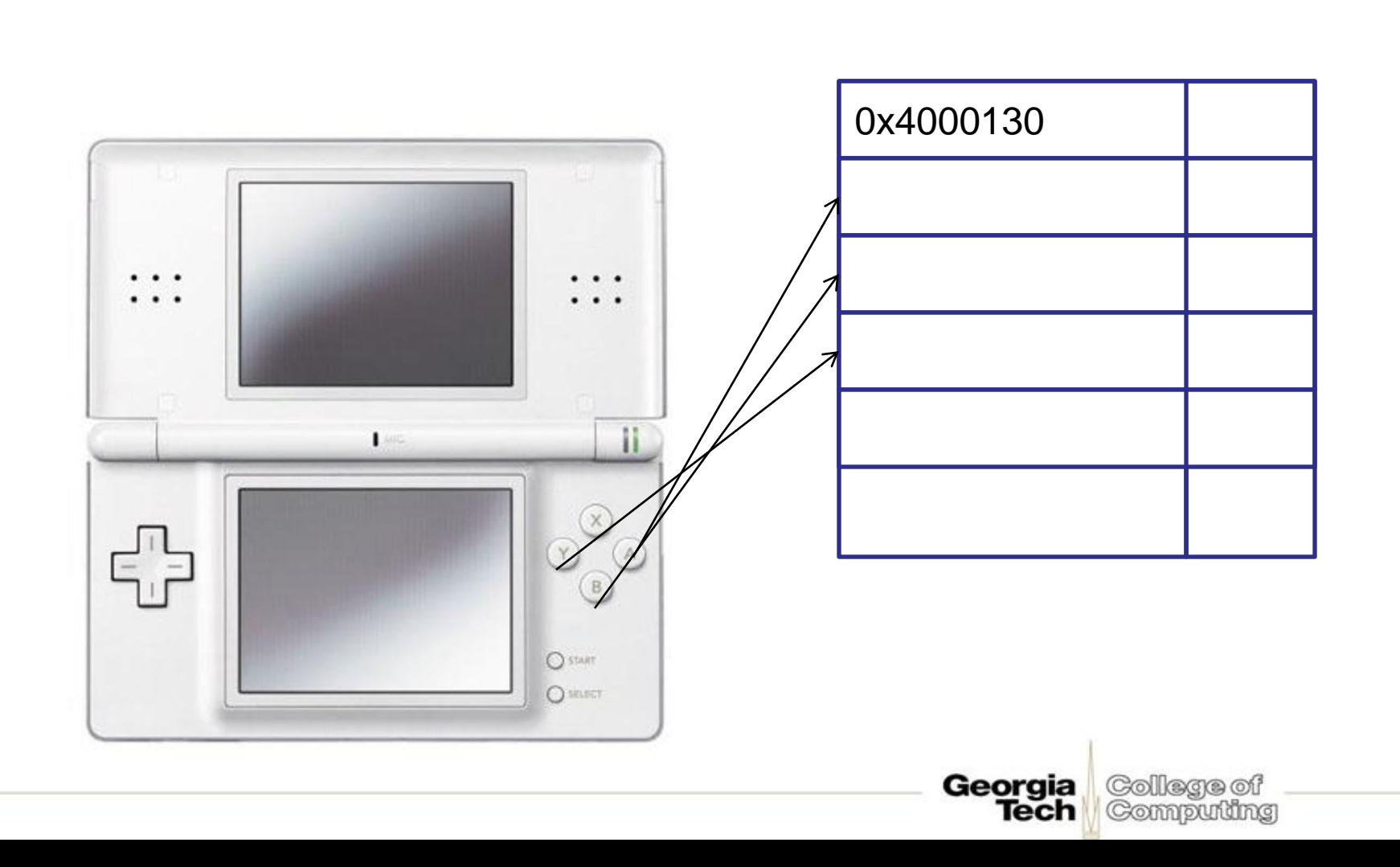

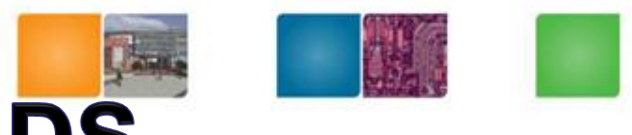

Computing

# **Key Mapping in Nintendo DS**

- The current status of the keys is stored in memory at address 0x4000130.
- When no key is pressed- the value is 1023.
- A key press causes a change in the value at this location. The new value depends on which key is pressed.
- Here are the values for various keys. A- #1022 b 11 1111 1110 B- #1021 b 11 1111 1101 start- #1015 b 11 1111 1011 UP- #959 b 11 1011 1111 DOWN- #895 b 11 0111 1111

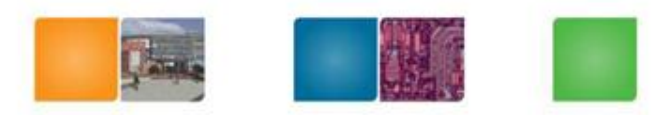

രി രണ്ട് രണ Compudng

# **Example: Reading Keys**

asm ("MOV R4, #0x0000"); //R4 has the counter.. funny things happening with R1 while $(1)$  { swiWaitForVBlank(); //init R4 to address asm ("MOV R0, #0x4000000"); //R0 has the address asm ("ADD R0, #0x130"); // finished moving address

//load value from that address asm ("LDR R2, [R0]");

// check the register value of R2 and compare and then increment the counter

// use condition code or shift etc.

//move counter value from R2 to C variable asm ("MOV %[result], R2":[result]"=r"(result\_):);

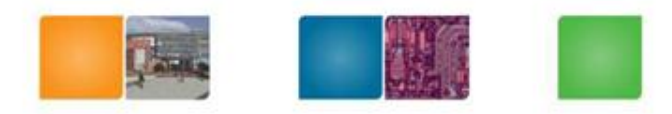

# **Caution!**

- Compiler still rearranges the assembly code.
- Use ASM volatile (" ") to prevent compiler's optimizations
- Default compilation mode is ARM-thumb
- The makefile has to be modified- set it to no optimization by -O0
- change line  $ARCH :=$ -mthumb-mthumb-interwork  $TO$  $ARCH = -marm$

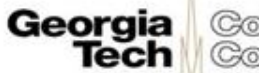

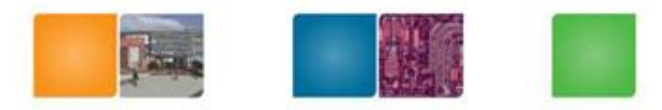

# **ARM ASSEMBLY PROGRAMMING**

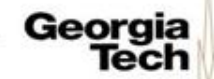

College of Computing

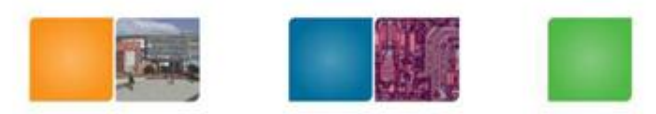

#### **Control Flow Instructions**

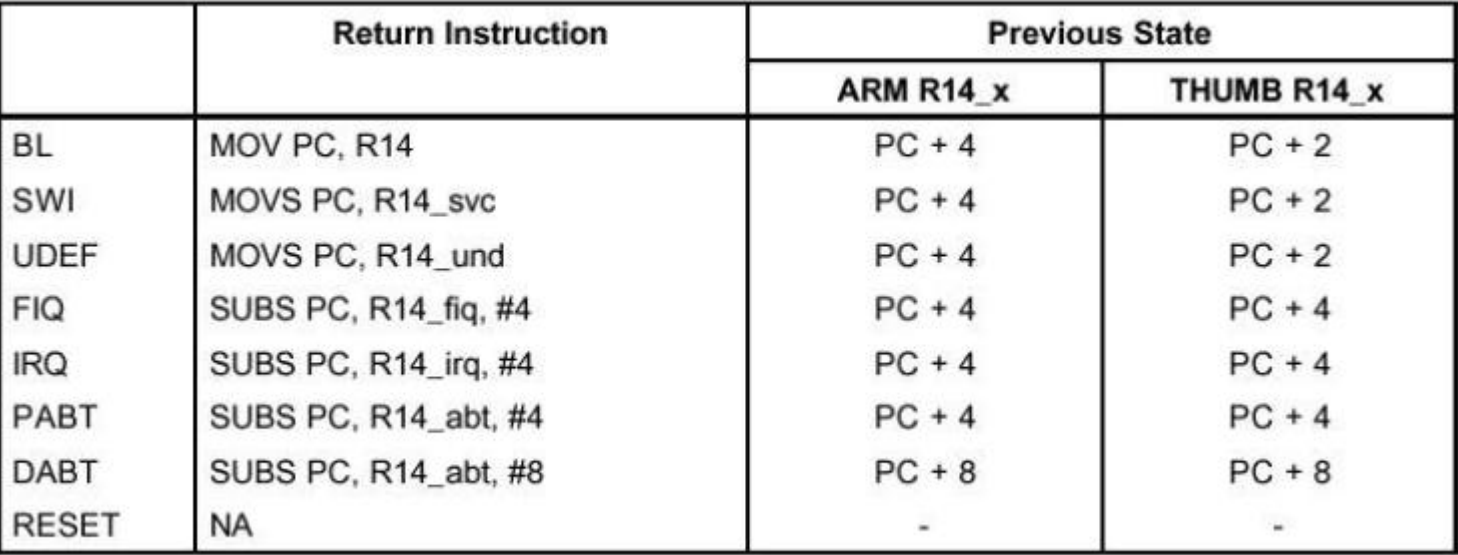

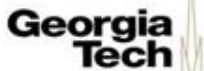

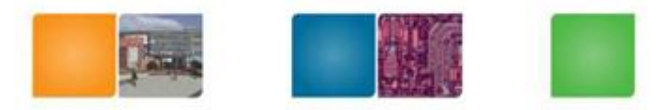

#### **Instruction Format**

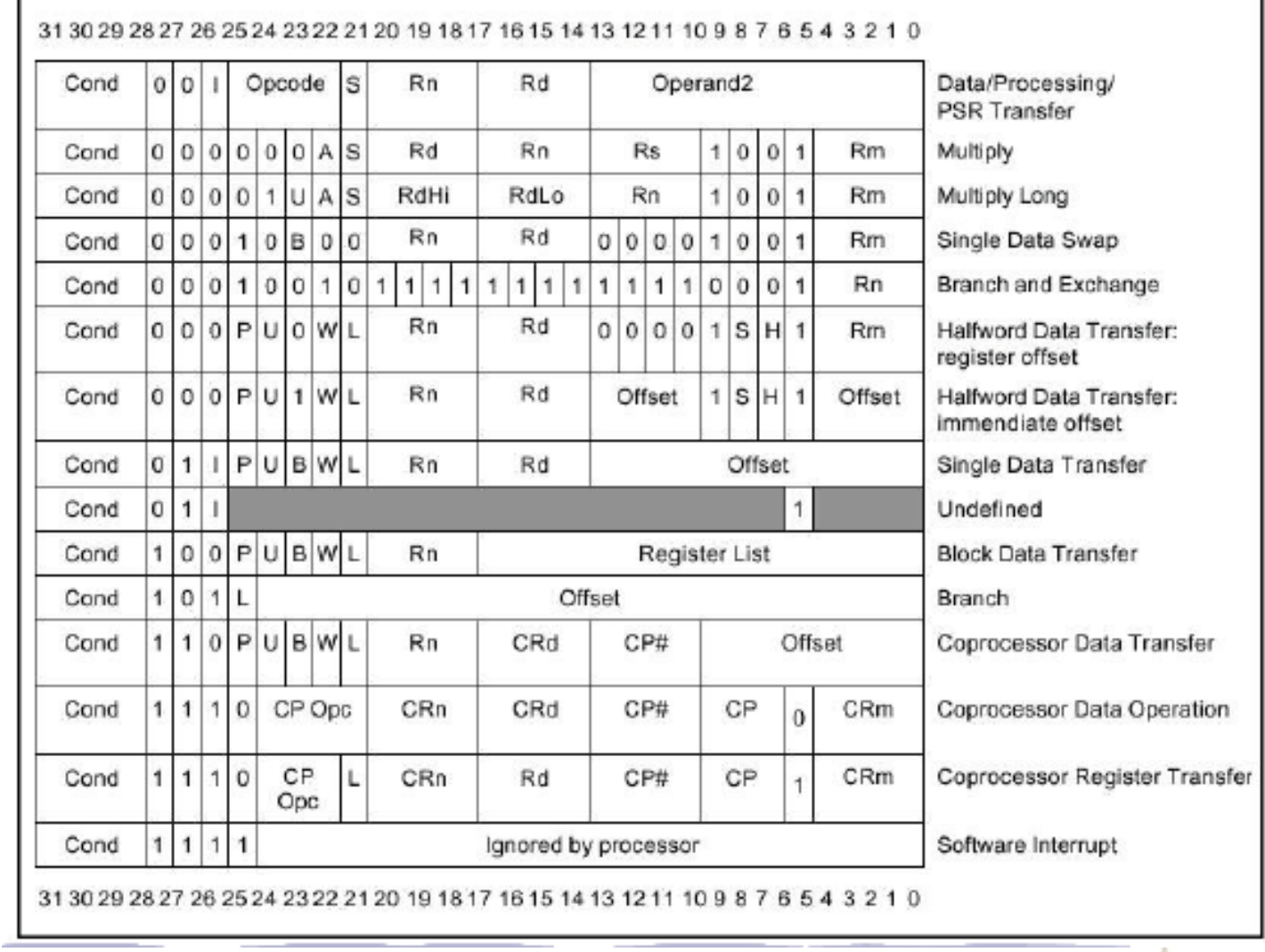

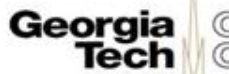

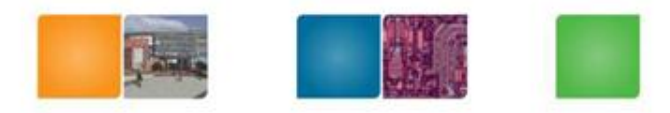

# **Condition Code**

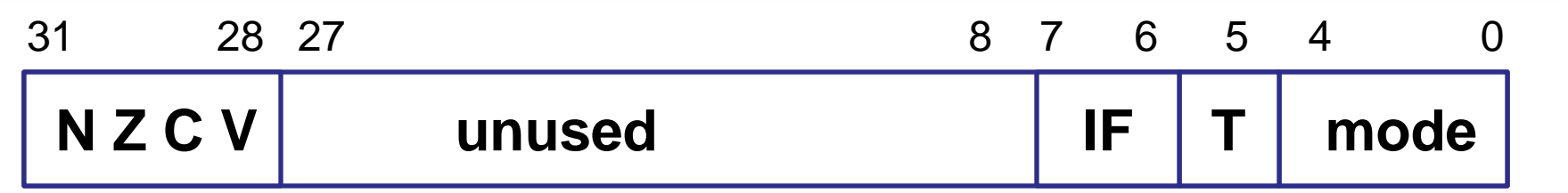

- N: Negative (the last ALU operation)
- Z: zero (the last ALU operation)
- C: carry (the last ALU or from shifter)
- V: overflow

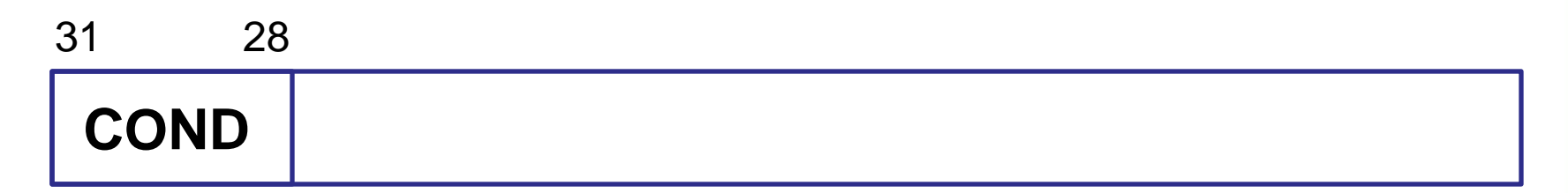

Steve Furber, ARM system-on-chip architecture 2<sup>nd</sup> edition Tech Tech

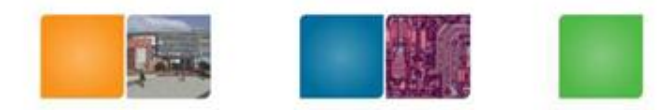

# **ARM condition codes**

Table 5.3 ARM condition codes.

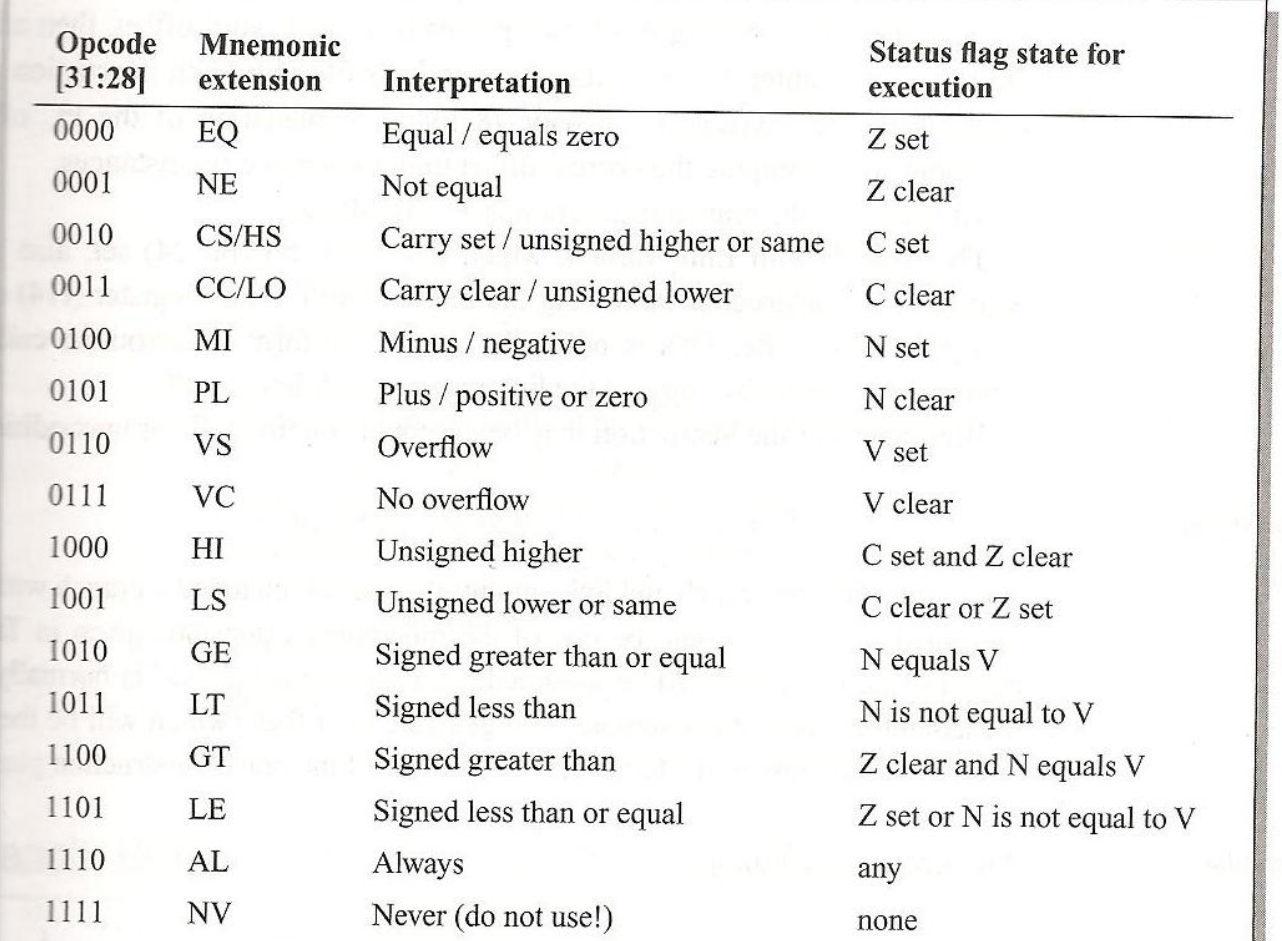

Steve Furber, ARM system-on-chip architecture 2<sup>nd</sup> edition

plicge of ompuding